# Access ControlIdentity Management (IdM) Implementation Assistance Guide

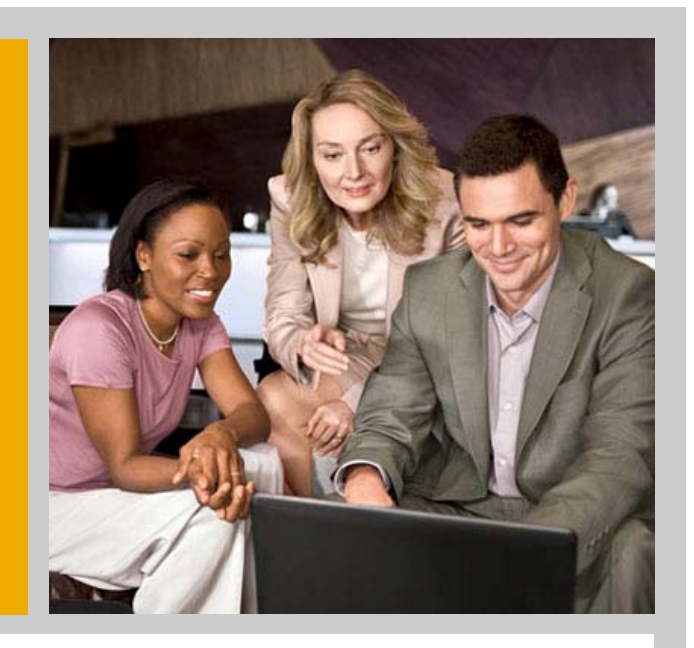

Janet Tran, Customer Advisory Office Swetta Singh, Technology Ankur Baishya, Regional Implementation Group

June 2009Version 1.0

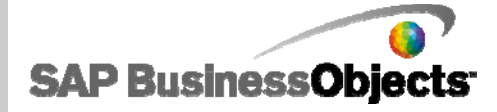

THE BEST-RUN BUSINESSES RUN SAPT

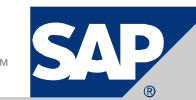

# Content

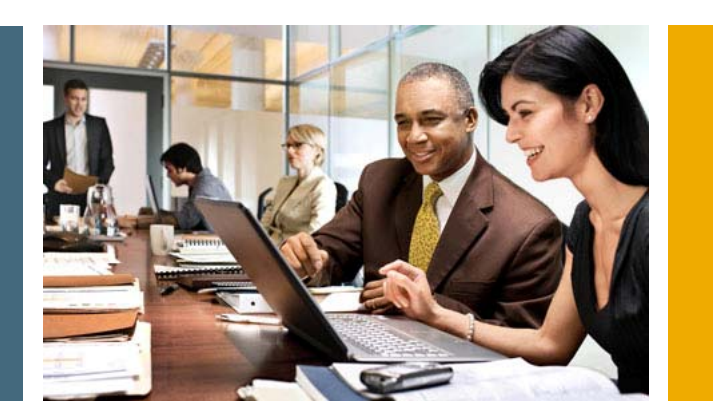

#### **1. Implementation Considerations and Supported Use Cases**

- A. Implementation Considerations
- B. Use Case 1 Single Provisioning Request
- C. Use Case 2 Separate Workflows for SAP and non-SAP Applications
- D. Use Case 3 Leveraging IdM for non-SAP Applications

#### **2. Supported IdM Versions**

- A. Supported Access Control (AC) web services
- B. IdM versions and support pack level
- C. Adapter/Driver information and installation

#### **3. Implementation Documentation**

- A. AC IdM connector configuration
- B. IdM configuration

#### **4. Production Support**

- A. SAP BusinessObjects AC and IdM vendor support
- B. Troubleshooting / FAQs

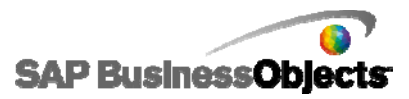

# Access Control and IdM Integration Implementation Considerations

- $\blacksquare$  Request submission source
	- ▉ From where will the provisioning request be initiated (AC and/or IdM)?
- $\mathcal{L}_{\mathcal{A}}$  Provisioning roles
	- m. Role source: Where will the roles for provisioning be maintained (AC and/or IdM)?
	- a. The preferred approach is to have one role source for SAP roles.
- m. Approval workflow
	- $\blacksquare$ Do you want to use approval workflow within AC and/or IdM?
	- Need to consider user notifications from AC and/or IdM.
- $\mathcal{L}_{\mathcal{A}}$  Risk analysis
	- $\mathcal{L}_{\mathcal{A}}$  The risk analysis web service does not support risk simulation. Risk simulation can only be performed directly in AC.
	- ▉ When provisioning new users, the request has to be submitted to AC for risk analysis. IdM can retrieve the result by polling the risk analysis web service with Request ID.
	- ▉ When provisioning existing users, risk analysis can be called by IdM.
- $\mathcal{L}_{\mathcal{A}}$  Request status and audit trails
	- Consider requirements for request status and audit trails while defining the integration solution. (Web services can only pass certain fields while more details may be viewed natively in AC or IdM.)
- $\mathcal{L}_{\mathcal{A}}$  Existing functionality and change control
	- IdM change control policy and it's impact on solution and implementation: Are changes to the current IdM process realistic?

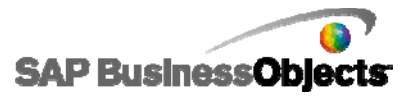

# Access Control and IdM Integration Supported Use Cases

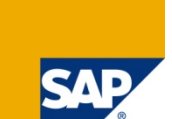

#### **Use Case 1: Single provisioning request workflow in AC**

Primarily for customers who would like to have one single workflow for provisioning requests in AC. This solution would result in maintaining non-SAP applications and roles in both IdM and AC.

- $\blacksquare$  End users interface with IdM only.
- **Approvers interface with AC for the approval workflow process for both SAP and non-SAP applications.**
- **SAP and non-SAP applications and roles are maintained in AC.**
- **Non-SAP applications and roles are also maintained in IdM.**
- Provisioning is completed by AC for SAP applications and by IdM (with SPML 1.0 compliant web services) for non-SAP applications.

#### **Use case 2: Separate approval workflows for provisioning to SAP and non-SAP Applications**

Primarily for customers who have existing IdM processes and would introduce AC for compliant provisioning to SAP applications. This solution would result in two separate approval workflows (IdM for non-SAP and AC for SAP).

- $\blacksquare$  End users interface with IdM only.
- $\mathcal{L}_{\mathrm{eff}}$ Approvers interface with AC for the approval workflow process for SAP applications.
- $\mathcal{L}_{\mathcal{A}}$ Approvers interface with IdM for the approval workflow process for non-SAP applications.
- $\mathcal{L}^{\mathcal{A}}$ SAP applications and roles are maintained in AC
- $\mathcal{L}_{\mathcal{A}}$ Non-SAP applications and roles are maintained in IdM.
- **Provisioning is completed by AC for SAP applications and completed directly from IdM for non-SAP applications.**

#### **Use case 3: Leveraging IdM for Provisioning to non-SAP Applications only**

Primarily for customers who wants to use AC as the main interface for both end users and approvers and ONLY leverage IdM web service integration to provision to non-SAP applications from AC. This solution would result in maintaining non-SAP applications and roles in both IdM and AC.

- $\blacksquare$  End users and approvers interface with AC only.
- **SAP and non-SAP applications and roles are maintained in AC.**
- **Non-SAP applications and roles are also maintained in IdM.**
- Provisioning is completed by AC for SAP applications and by IdM (with SPML 1.0 compliant web services) for non-SAP applications.

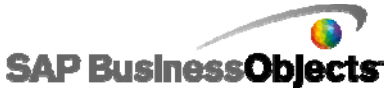

# Use Case 1: Single Provisioning Request High Level Illustration

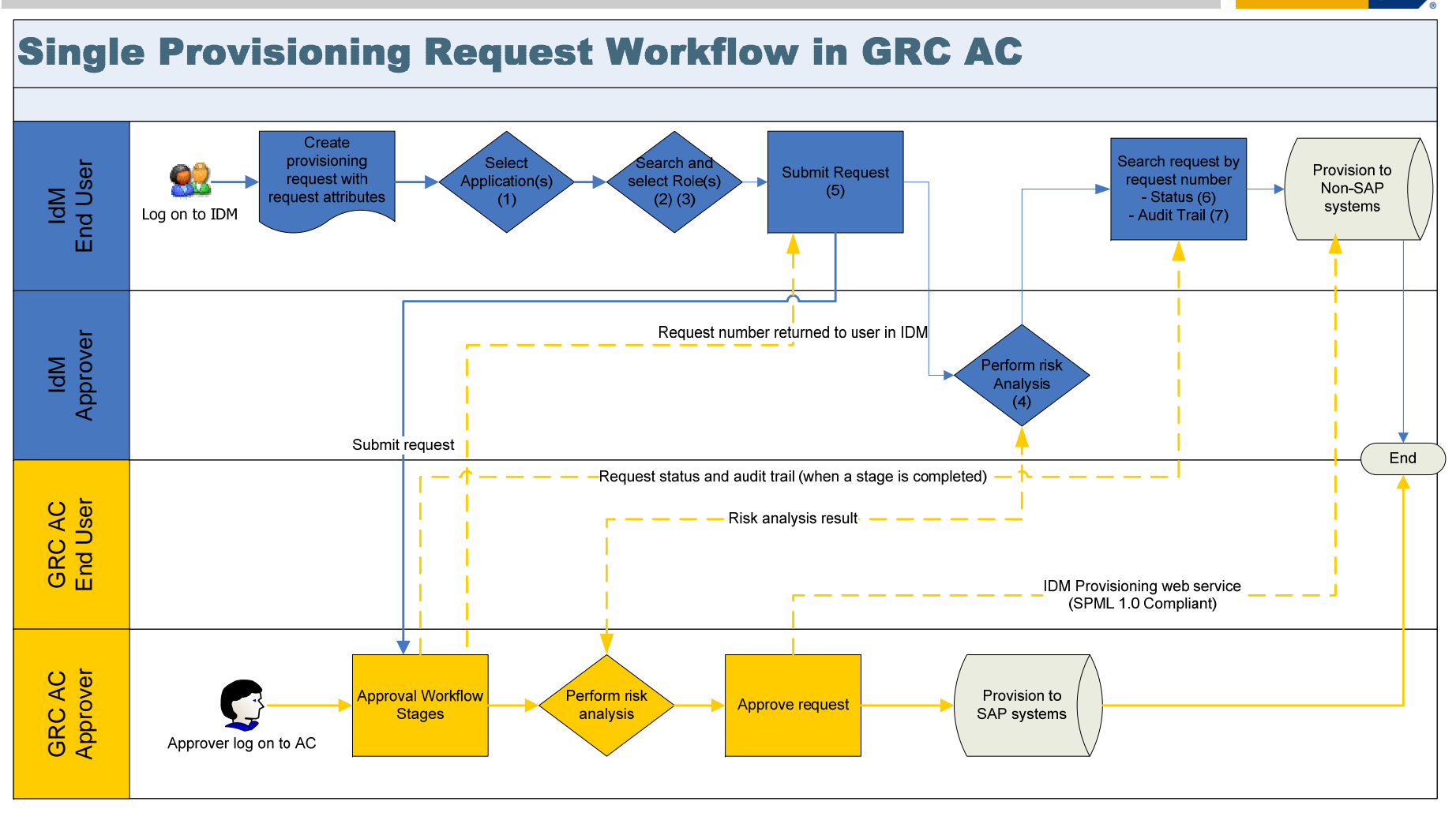

#### Web Services Utilized:

(1) SAPGRC AC IDM SELECTAPPLICATION (2) SAPGRC AC IDM SEARCHROLES (3) SAPGRC AC IDM ROLEDETAILS

(4) SAPGRC AC IDM RISKANALYSIS (No simulation) (5) SAPGRC AC IDM SUBMITREQUEST (6) SAPGRC AC IDM REQUESTSTATUS (7) SAPGRC AC IDM AUDITTRAIL

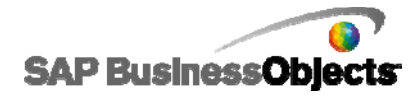

© SAP 2009 / Page 5 Version 1.0

# Use Case 1: Single Provisioning Request Workflow in AC

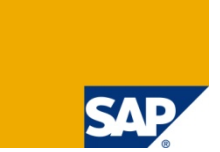

End user creates and submits request with application(s) and role(s) selected from IdM. Request submitted to AC approval workflow and provisioned from AC to SAP and/or non-SAP applications.

- 1) IdM End user logs into IdM.
- 2) IdM End user creates request.
- 3) IdM End user selects application(s). (IdM calls the SAPGRC\_AC\_IDM\_SELECTAPPLICATION web service.)
- 4) IdM End user selects role(s) and view role details. (IdM calls the SAPGRC AC\_IDM\_SEARCHROLES and SAPGRC\_AC\_IDM\_ROLEDETAILS web services.)
	- $\mathcal{L}_{\mathcal{A}}$  If role mapping functionality is configured in CUP, the web service will present all roles (main and dependent roles) if search criteria are met.
	- **COL**  If role default functionality is configured in CUP, the request attributes submitted from the web service will determine the default roles based on configured standard default role functionality for CUP.
- 5) IdM End user submits request (IdM calls the SAPGRC\_AC\_IDM\_SUBMITREQUEST web service.)
- $6)$  IdM User receives system confirmation message "Request # submitted successfully"
- 7) AC Request submitted into workflow approval stages.
- 8) IdM End user performs risk analysis and risk analysis result is returned from AC Optional step (IdM calls the SAPGRC\_AC\_IDM\_RISKANALYSIS web service.)
- 9) AC Approvers log into AC to run risk analysis (if required) and approve request.
- 10) AC If approved, roles are provisioned to end user from AC to ERP for SAP. (For non-SAP applications with SPML 1.0 compliant provisioning web service, auto provisioning can be done by calling the IdM provisioning web service from AC.)
- 11) IdM End user searches for his/her request in IdM to view status. (IdM calls the SAPGRC\_AC\_IDM\_REQUESTSTATUS web service. This service can be called immediately per request or by batch to update request status for IdM requests.)
- 12) IdM End user searches for request audit trail in IdM (IdM calls the SAPGRC\_AC\_IDM\_AUDITTRAIL web service.)

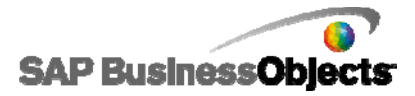

# Use Case 2: Separate Approval Workflows for Provisioning to SAP and non-SAP Applications

End user creates and submits request with SAP and non-SAP application(s) and role(s) selected from IdM. Request for SAP applications is submitted to AC approval workflow and provisioned from AC. Request for non-SAP applications is submitted to IdM approval workflow and provisioned directly from IdM.

- 1) IdM End user logs into IdM.
- 2) IdM End user creates user provisioning request for SAP and/or non-SAP applications.
- $3)$  IdM End user selects application(s).
	- For SAP applications, IdM calls the SAPGRC\_AC\_IDM\_SELECTAPPLICATION web service.
	- **For non-SAP applications, end user selects applications maintained natively in IdM.**
- 4) IdM End user selects role(s) and views role details.
	- For SAP applications IdM calls the SAPGRC\_AC\_IDM\_SEARCHROLES and SAPGRC\_AC\_IDM\_ROLEDETAILS web services.
		- If role mapping functionality is configured in CUP, the web service will present all roles (main & dependents) if search criteria are met.
		- If role default functionality is configured in CUP, the request attributes submitted from the web service will determine the default roles based on configured standard default role functionality for CUP.
	- **For non-SAP applications, end user selects roles maintained natively in from IdM.**
- 5) IdM End user submits request. (IdM must be configured to route SAP applications to AC web service and non-SAP applications to IdM approval workflow).
	- For SAP applications, IdM calls the SAPGRC\_AC\_IDM\_SUBMITREQUEST web service.
	- For non-SAP applications, IdM will route the request directly to IdM workflow.
- 6) IdM End user receives system confirmation message from IdM "Request # submitted successfully".
- 7) AC Request for SAP applications submitted into workflow approval stages. (AC returns Request Number to IdM for internal system reconciliation.)
- 8) AC Approver logs into AC to run risk analysis (if required) and approves request.
- 9) AC Once approved, roles are provisioned to end user from AC to ERP for SAP. (AC returns Request Status and Audit Trail to IdM for internal system reconciliation.)
- 10) IdM End user searches for request in IdM to view status. (IdM calls the SAPGRC\_AC\_IDM\_REQUESTSTATUS web service. This service can be called immediately per request or by batch to update request status for requests in IdM).
- 11) IdM End user searches for request audit trail in IdM. (IdM calls the SAPGRC\_AC\_IDM\_AUDITTRAIL web service.)

# Use Case 2: Separate Approval Workflows High Level Illustration

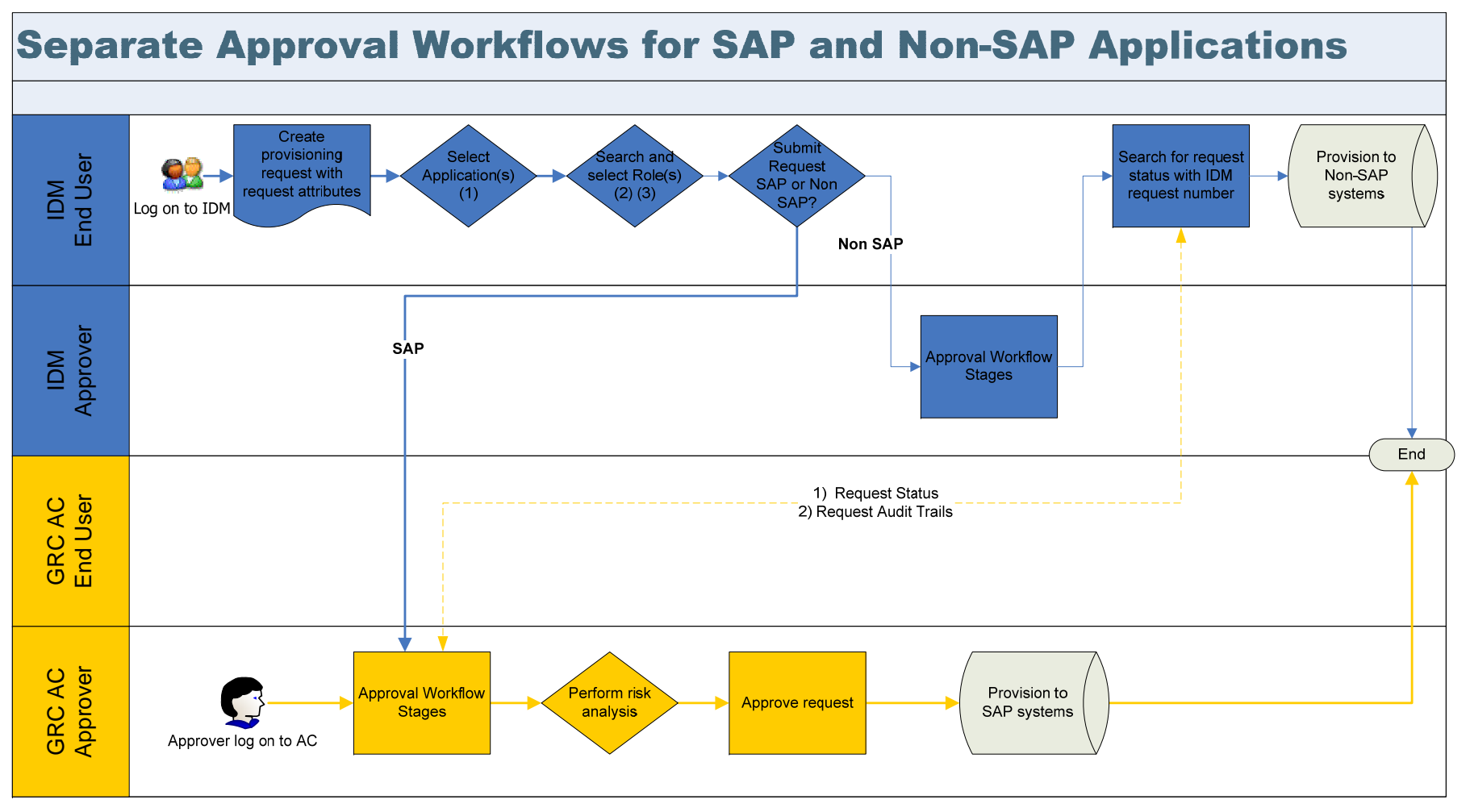

#### **Web Services:**

- (1) SAPGRC AC IDM SELECTAPPLICATION
- (2) SAPGRC AC IDM SEARCHROLES
- (3) SAPGRC AC IDM ROLEDETAILS
- (4) SAPGRC AC IDM RISKANALYSIS (No simulation)
- (5) SAPGRC\_AC\_IDM\_SUBMITREQUEST
- (6) SAPGRC AC IDM REQUESTSTATUS
- 
- (7) SAPGRC\_AC\_IDM\_AUDITTRAIL<br>© SAP 2009 / Page 8 Version 1.0

#### Note:

1) GRC AC returns Request Number to IDM for internal system reconciliation. Utilizes web services (5). 2) GRC AC returns Request Status and Audit Trail to IDM for internal

system reconciliation. Utilizes web services (6) and (7).

**SAP BusinessObjects** 

ŠЛ

# Use Case 3: Leveraging IdM for non-SAP Apps High Level Illustration

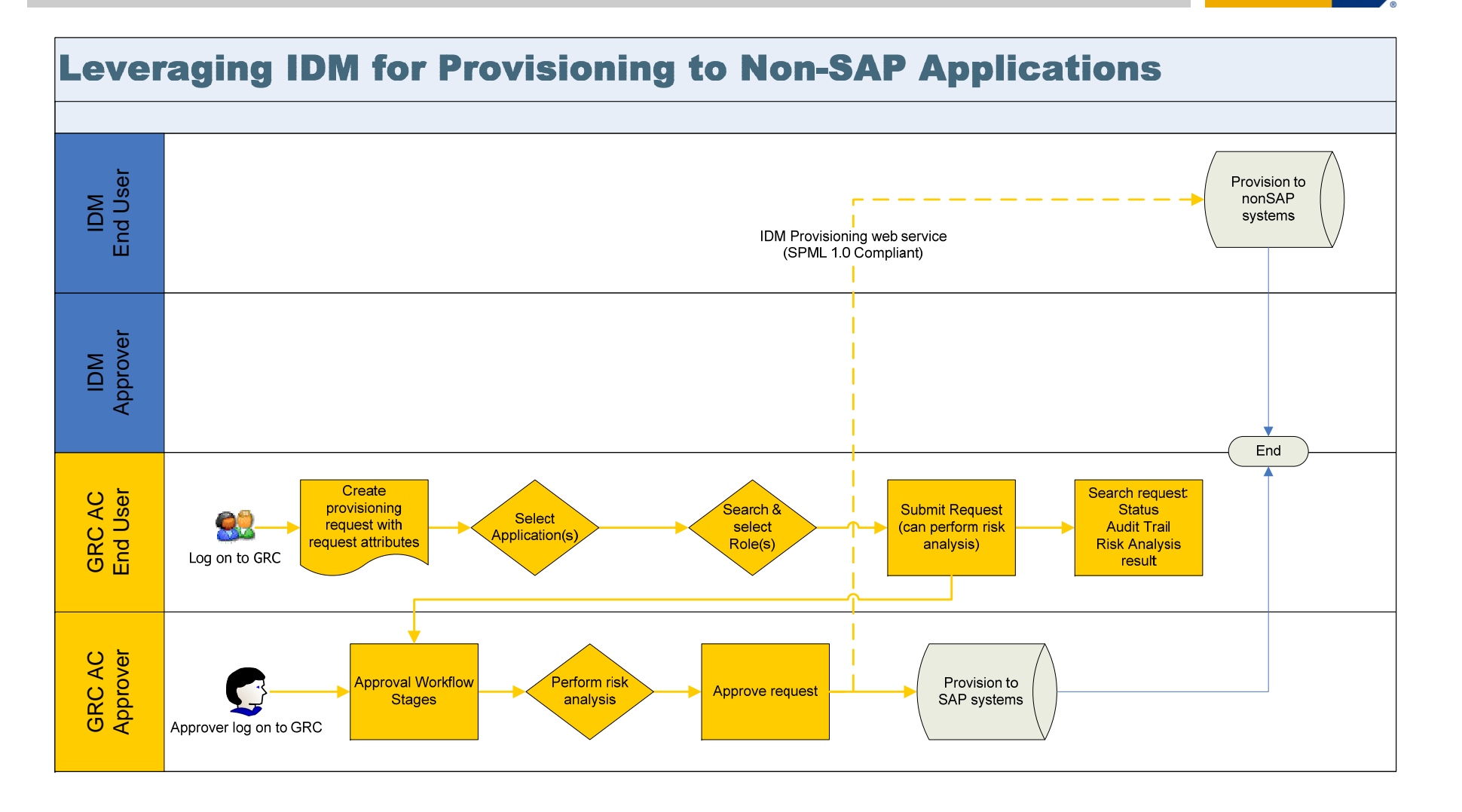

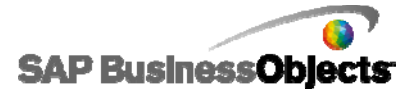

# Use Case 3: Leveraging IdM for Provisioning to non-SAP Applications

End user creates and submits request with SAP and non-SAP application(s) and role(s) selected from AC. Request goes through approval workflow and is provisioned from AC to SAP and/or non-SAP applications.

- 1) AC End user logs into AC.
- 2) AC End user creates request.
- AC End user selects SAP and/or non-SAP application(s).
- 4) AC End user selects role(s) and views role details.
- 5) AC End user submits request.
- 6) AC User receives system confirmation message "Request # submitted successfully".
- 7) AC Request is submitted into workflow approval stages.
- 8) AC Approver logs into AC to run risk analysis (if required) and approves request.
- 9) AC If approved, roles are provisioned to end users as follow:
	- $\mathcal{L}_{\mathcal{A}}$ For SAP applications, provisioning is completed directly from AC.
	- $\mathcal{L}(\mathcal{A})$  For non-SAP applications, the request is sent to IdM (with SPML 1.0 compliant web service) via web service and provisioning is completed by the IdM system.

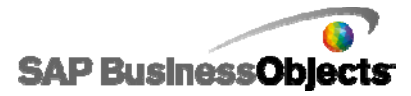

### Access Control Web Services for Integration with IdM

Timeline for Web Service Availability

Web services available as of:

- $\overline{\mathcal{A}}$  SAP BusinessObjects Access Control 5.2 SP04+
	- 1. Select Application
	- 2. Submit Request to AC
	- 3. Risk Analysis
	- 4. Audit Logs
- $\mathcal{L}_{\mathcal{A}}$  SAP BusinessObjects Access Control 5.3
	- 5. Search Roles
	- 6. Role Details
	- 7. Submit Request to IdM
	- 8.Request Status
	- 9. Audit Log from IdM

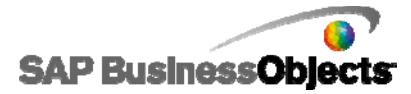

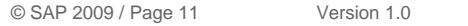

# Access Control Web ServicesInbound

#### **Inbound (from IdM to AC) Web Services**

#### 1. Select Application **SAPGRC\_AC\_IDM\_SELECTAPPLICATION**

This Web service returns a list of resources that are configured within Access Control.

#### 2. Search Roles **SAPGRC\_AC\_IDM\_SEARCHROLES**

This Web service enables you to search for roles before submitting a request to Access Control. To refine your search, you can use a filtration function.

#### 3. Role Details **SAPGRC\_AC\_IDM\_ROLEDETAILS**

This Web service provides detailed information about the selected role.

#### 4. Submit Request **SAPGRC\_AC\_IDM\_SUBMITREQUEST**

You call this Web service from the IdM system for compliant provisioning by Access Control

#### 5. Risk Analysis **SAPGRC\_AC\_IDM\_RISKANALYSIS**

This Web service enables you to perform risk analysis. It returns any possible risk violations.

6. Audit Trail (includes the Provisioning Log Web service) **SAPGRC\_AC\_IDM\_AUDITTRAIL**

This Web service returns a comprehensive audit history. It enables IdM to retrieve an audit log from Access Control (for ERP provisioning) as well as provide an audit history of user provisioning to Access Control.

**SAP BusinessObjects** 

#### 7. Request Status **SAPGRC\_AC\_IDM\_REQUESTSTATUS**

This Web service returns the status and detailed request information for the selected request.

# Access Control Web Services **Outbound**

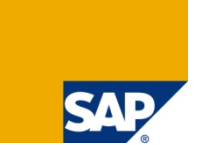

#### **Outbound (from AC to IdM) Web services**

#### 1. Submit Request (to IdM) **SAPGRC\_AC\_IDM\_SUBMITREQUEST\_TO\_IDM**

This Web service enables you to submit a request to IdM for non-ERP provisioning as well as when user information is new or changed in an HR system and privileges need adjusting.

2. Audit Trail (includes the Provisioning Log Web service) **SAPGRC\_AC\_IDM\_AUDITTRAIL\_FROM\_IDM** 

This Web service returns a comprehensive audit history. It enables Access Control to retrieve the audit log from IdM (for non-ERP provisioning) as well as an audit history of user provisioning to IdM.

Note: For more detailed information on AC / IdM web services, see the Access Control and Identity Manager Integration section of the Access Control 5.3 Configuration Guide.

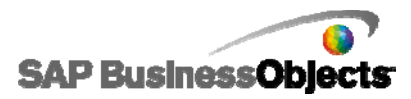

# IdM Integration Supported Versions and Web Services

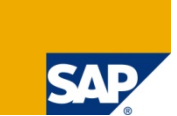

#### **1.NetWeaver IDM**

- Version: SAP NW IdM 7.0 SP02 and later is compatible with AC 5.3 SP02 and later
- Supported AC 5.3 Web Services: All available AC 5.3 IdM Web services in AC.
- $\blacksquare$  The integration framework can be downloaded at https://www.sdn.sap.com/irj/sdn/index?rid=/webcontent/uuid/b0196981-09d0-2b10-1b96- 9b488d34a317
- The How-to-guide can be downloaded at https://www.sdn.sap.com/irj/scn/go/portal/prtroot/docs/library/uuid/b0da2dba-0480-2b10-a7aef055ab6e9355

### **2.IBM TIM**

- Version
	- τ 4.6 Adapter available for TIM 4.6 and TIM 5.0 – supports AC 5.1 and 5.2
	- **STATE**  5.0.2 Integration framework for TIM 4.6 and 5.0 – supports AC 5.3 SP06 and later Limitation: If the 4.6 adapter is used with the TIM 5.0 version, all new features in TIM 5.0 will not be available.
- **Supported AC Web services:** 
	- Both TIM 4.6 and TIM 5.0 support the following Web services in AC:
		- Select Application (**SAPGRC\_AC\_IDM\_SELECTAPPLICATION**)
		- Submit Request Submit Request (**SAPGRC\_AC\_IDM\_SUBMITREQUEST**)
- **Notian Exercity Meta Exercity in AC:** Where to download the integrate with AC:
	- For the ITIM adapter information and download, please contact your IBM TIM account representative.

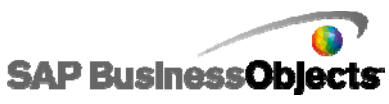

### IdM Integration Supported Versions and Web Services

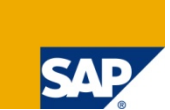

#### **3. SUN IDM**

- Г Version
	- Г Virsa adapter available for SUN IDM 7.x and 8.x – supports AC 5.1 and 5.2
	- Г SUN IdM Integration framework available for IdM 8.1 – supports AC 5.3.
- $\blacksquare$ Supported AC Web services – All available IdM web services in AC.
- ш Where to download the integration framework to integrate with AC:
	- Г The integration framework package for IdM 7.x and 8.x are only available by a direct Sun IdM-BU request.

#### **4. Novell IDM**

- $\blacksquare$  Version
	- г Novell Compliance Management Platform 1.0's Identity Management 3 driver supports AC 5.3.
- m, Supported AC Web services:
	- г Novell Identity Management 3 driver supports the following Web services from AC:
		- – Select Application (**SAPGRC\_AC\_IDM\_SELECTAPPLICATION**)
			- Submit Request (**SAPGRC\_AC\_IDM\_SUBMITREQUEST**)
		- –Request Status (**SAPGRC\_AC\_IDM\_REQUESTSTATUS)**
		- –Audit Trail **(SAPGRC\_AC\_IDM\_AUDITTRAIL)**
		- Search Roles **(SAPGRC AC IDM SEARCHROLES)**
		- –Role Details **(SAPGRC\_AC\_IDM\_ROLEDETAILS)**
		- –Risk Analysis **(SAPGRC\_AC\_IDM\_RISKANALYSIS)**
- n. Where to download the driver to integrate with AC:
	- г For the Novell Identity Management 3 driver information and download, please contact your Novell account representative.

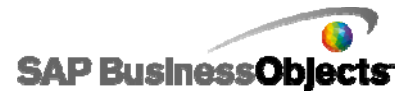

# Installation and Configuration

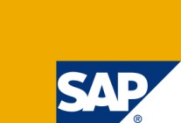

#### **IdM**

- 1. SAP Netweaver IdM
	- $\mathcal{L}_{\mathcal{A}}$  https://www.sdn.sap.com/irj/sdn/index?rid=/webcontent/uuid/b0196981-09d0-2b10-1b96- 9b488d34a317 and https://www.sdn.sap.com/irj/scn/go/portal/prtroot/docs/library/uuid/b0da2dba-0480-2b10-a7ae-f055ab6e9355
- 2. IBM, SUN, Novell IdM Adapter/Driver Installation
	- Installation guide for adapter/driver provided by individual IdM vendor.

#### **GRC Access Control 5.3**

- 1. IdM connector configuration
	- $\mathcal{L}^{\mathcal{L}}$ Sample IdM connector field mapping screens provided in the following slides.
- 2. Link to AC 5.3 Configuration Guide:
	- $\mathcal{L}_{\mathcal{A}}$ http://help.sap.com  $\rightarrow$  Click on SAP Business User on left hand panel  $\rightarrow$  GRC Solutions  $\rightarrow$  SAP GRC Access Control  $\rightarrow$  Open  $\rightarrow$  Master, Installation, Upgrade, Operations, and Configuration **Guides**

*\*\*You will need proper authorization to access these Documents from the Service Marketplace.\*\**

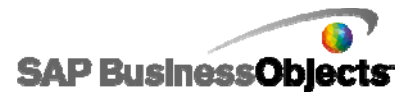

### GRC Access Control 5.3 Configuration for NW IdM Connector

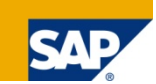

#### Connectors

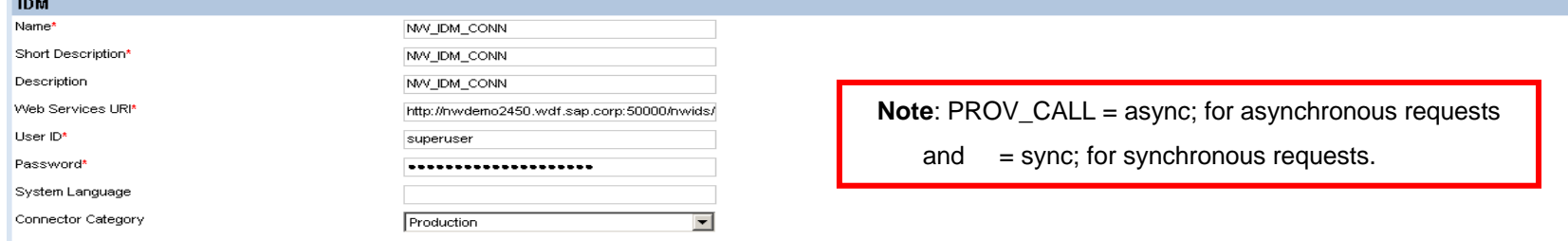

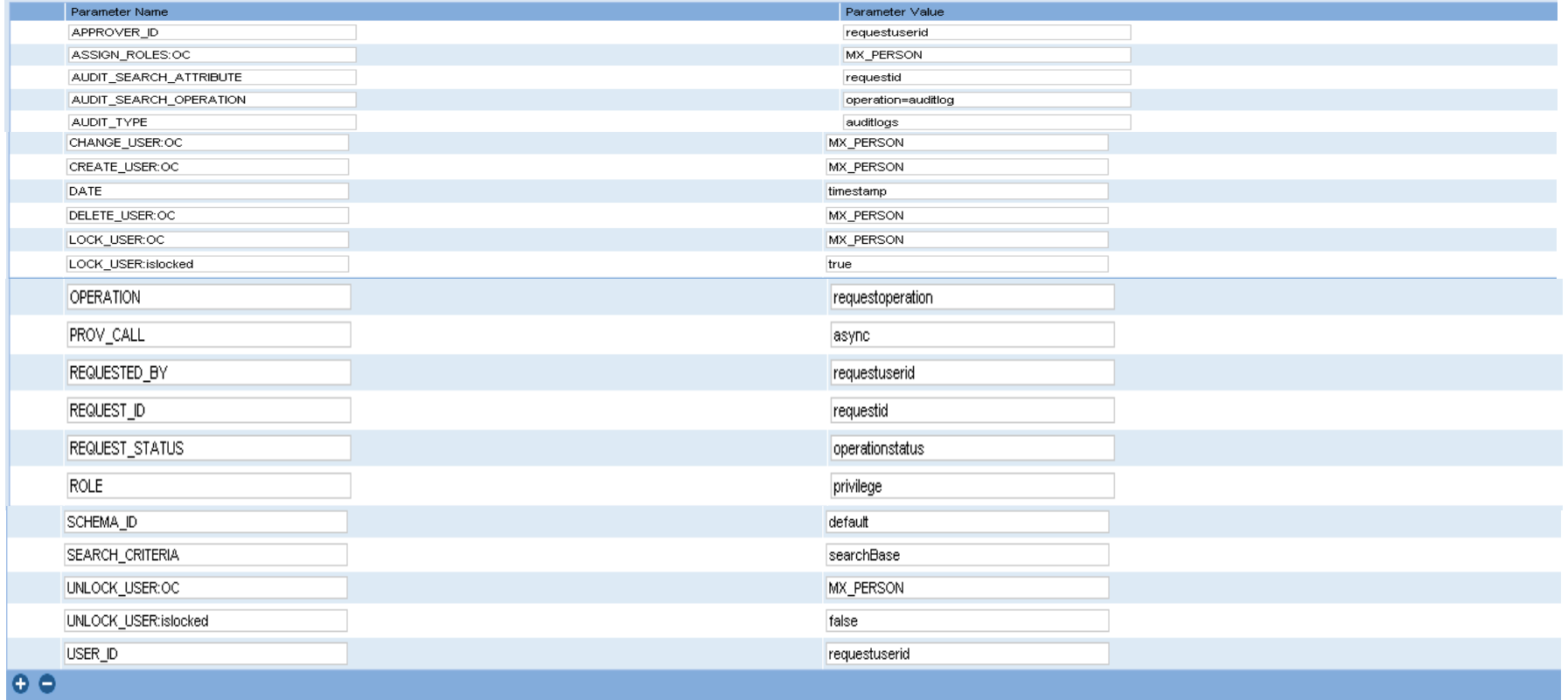

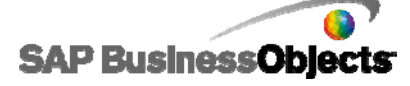

### NetWeaver IDM Connector Parameter Names and Values

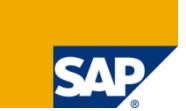

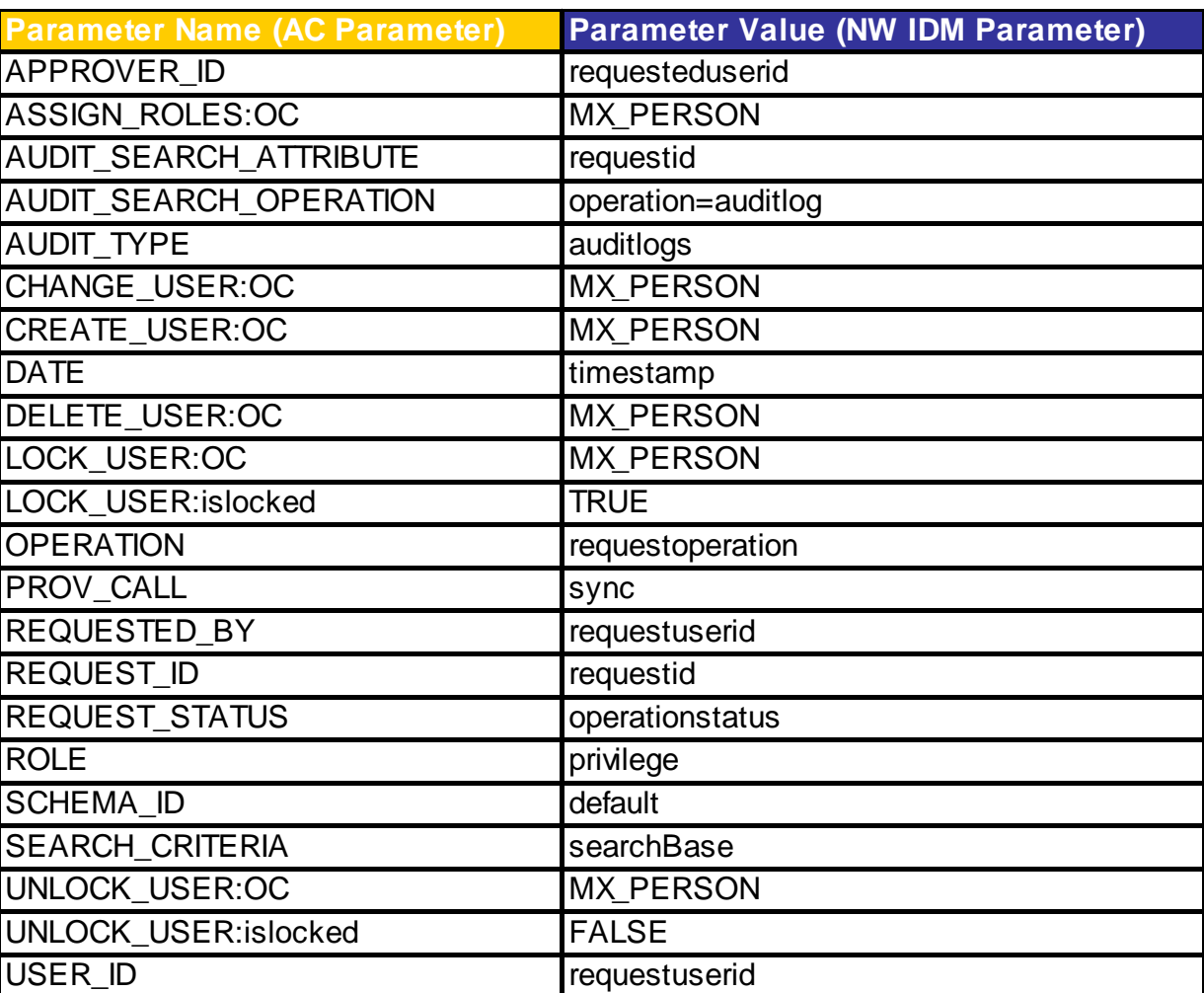

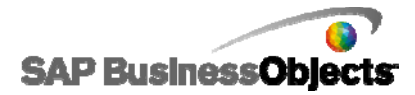

# GRC Access Control 5.3 Field Mapping for NW IdM Connector

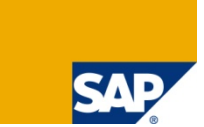

### **Field Mappings for NW IdM**

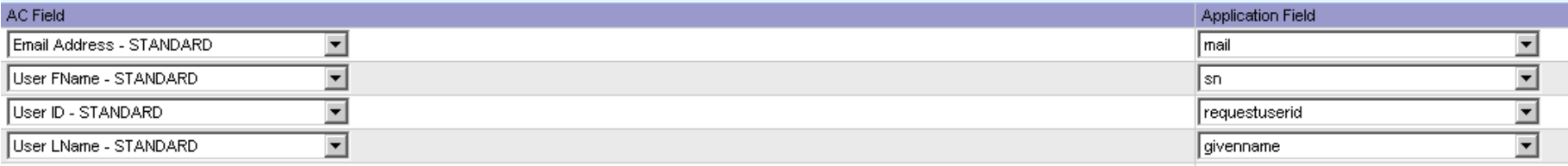

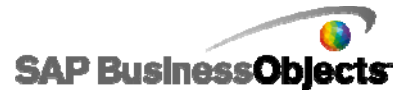

### GRC Access Control 5.3 Configuration for SUN IdM Connector

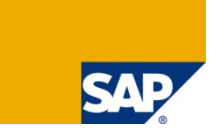

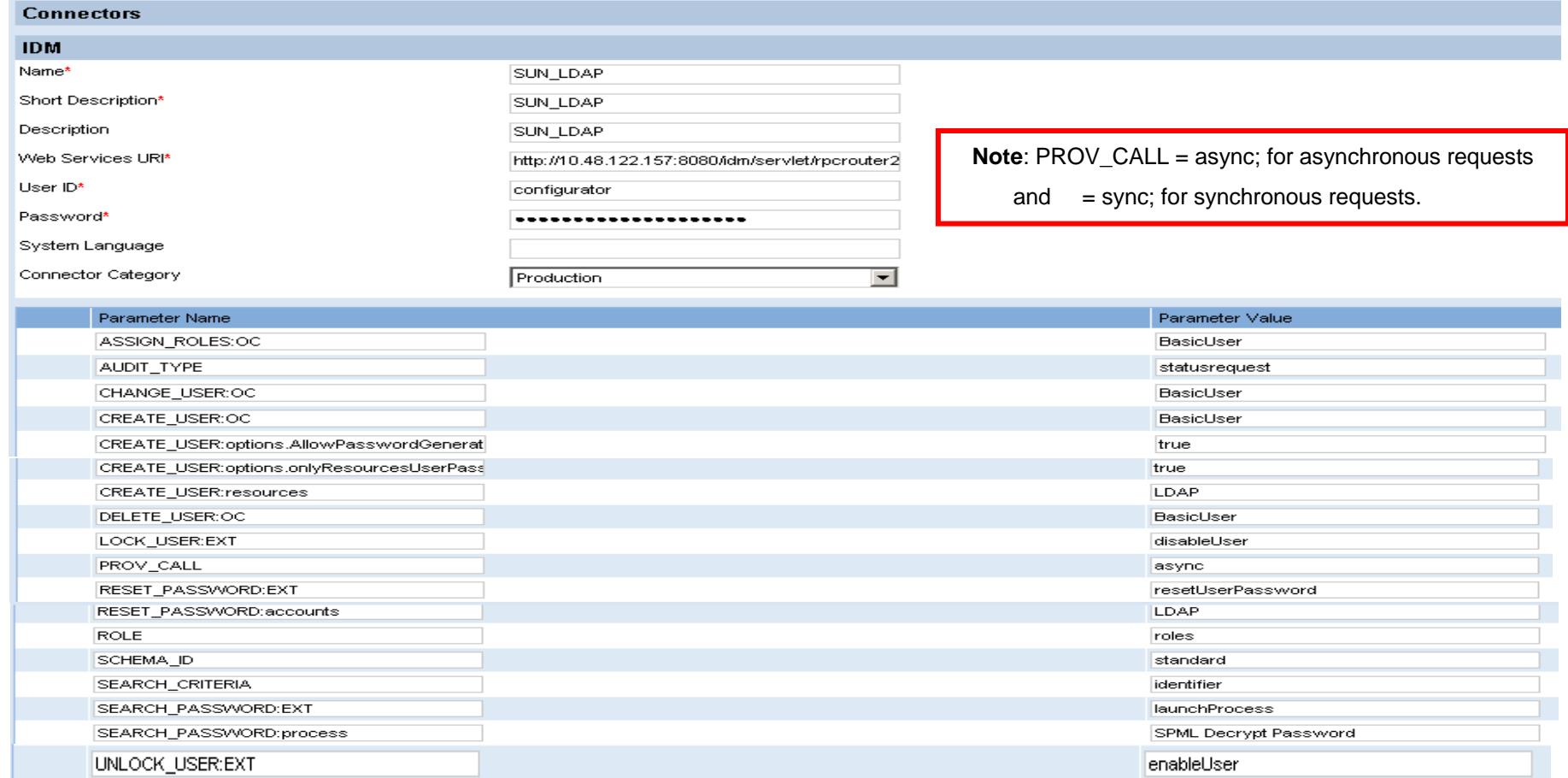

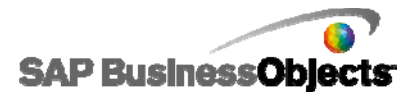

### SUN IdM Connector Parameter Names and Values

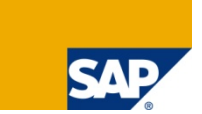

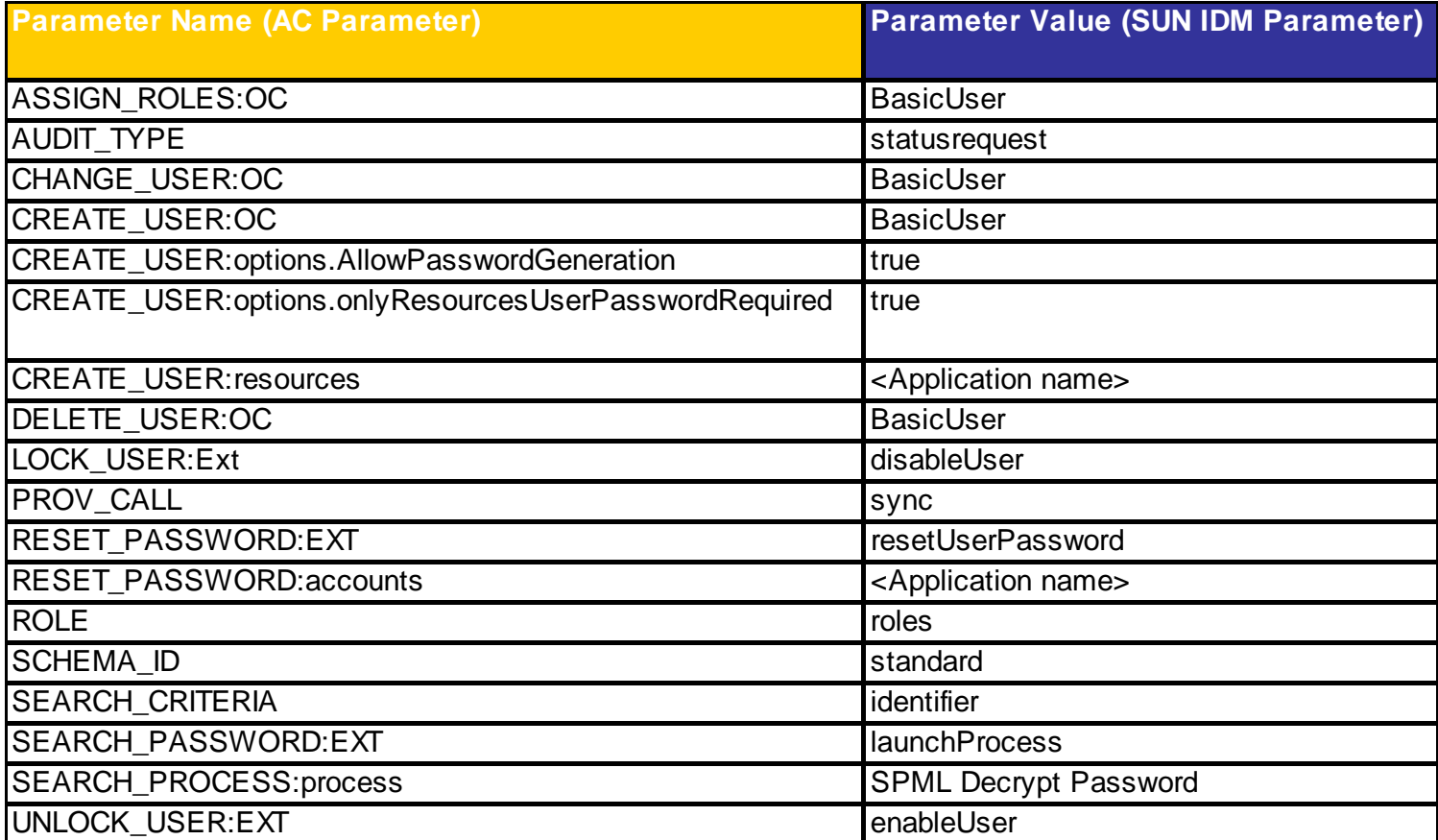

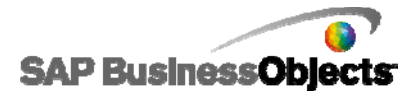

# Access Control Field Mapping for SUN IdM Connector

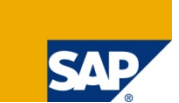

### **Field Mappings for SUN IdM**

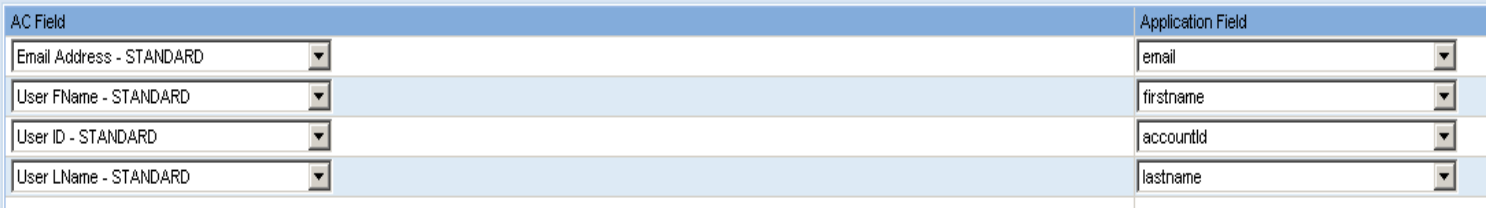

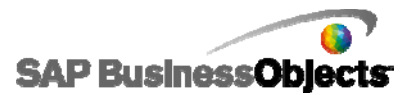

## Production Support AC and IdM Support

Depending on system error logs, the following areas are supported.

- 1. Supported by SAP BusinessObjects AC
	- **AC IdM Web Services**
	- F AC standard configuration
	- **Contract** AC workflow configuration
	- AC IdM connector configuration
- 2. Supported by IdM vendor
	- Adapter installation & configuration
	- $\mathcal{L}_{\mathcal{A}}$ IdM standard configuration
	- **College** IdM workflow configuration
	- **The State** IdM provisioning web service
	- $\mathcal{L}^{\mathcal{L}}$ IdM connector configuration

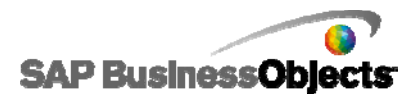

### Production Support Issue Reporting and Resolution

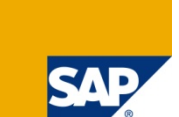

If an issue is found specifically with:

- $\mathcal{L}_{\mathcal{A}}$  $\blacksquare$  SUN IdM  $\rightarrow$  Contact SUN Support.
- $\mathcal{C}^{\mathcal{A}}$ **Tivoli IdM**  $\rightarrow$  **Contact IBM Support.**
- $\mathcal{L}_{\mathcal{A}}$ Novell IdM  $\rightarrow$  Contact Novell Support.
- $\mathcal{L}_{\mathcal{A}}$ NW IdM  $\rightarrow$  Log a CSS Message with component BC-IDM in the SAP Support Portal. Include all relevant documentation for replication of the issue.
- $\mathcal{L}_{\mathcal{A}}$ AC Web Services  $\rightarrow$  Log a CSS Message with component GRC-SAC-SAE in the SAP Support Portal. Include all relevant documentation for replication of the issue.

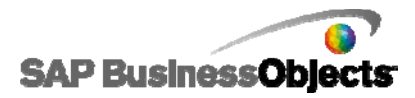

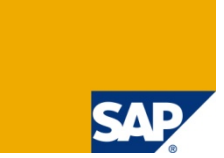

Your feedback is very valuable and will enable us to improve our documents. Please take a few moments to complete our feedback form. Any information you submit will be kept secure and confidential.

You can access the feedback form at:

http://www.surveymonkey.com/s.aspx?sm=stdoYUlaABrbKUBpE95Y9g\_3d\_3d

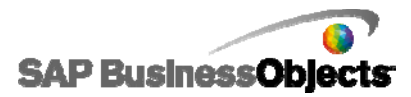

# Copyright 2009 SAP AG All Rights Reserved

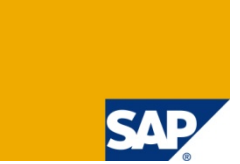

No part of this publication may be reproduced or transmitted in any form or for any purpose without the express permission of SAP AG. The information contained herein may be changed without prior notice.

Some software products marketed by SAP AG and its distributors contain proprietary software components of other software vendors.

SAP, R/3, xApps, xApp, SAP NetWeaver, Duet, SAP Business ByDesign, ByDesign, PartnerEdge and other SAP products and services mentioned herein as well as their respective logos are trademarks or registered trademarks of SAP AG in Germany and in several other countries all over the world. Business Objects and the Business Objects logo, BusinessObjects, Crystal Reports, Crystal Decisions, Web Intelligence, Xcelsius and other Business Objects products and services mentioned herein as well as their respective logos are trademarks or registered trademarks of Business Objects S.A. in the United States and in several other countries. Business Objects is an SAP Company. All other product and service names mentioned and associated logos displayed are the trademarks of their respective companies. Data contained in this document serves informational purposes only. National product specifications may vary.

The information in this document is proprietary to SAP. No part of this document may be reproduced, copied, or transmitted in any form or for any purpose without the express prior written permission of SAP AG. This document is a preliminary version and not subject to your license agreement or any other agreement with SAP. This document contains only intended strategies, developments, and functionalities of the SAP® product and is not intended to be binding upon SAP to any particular course of business, product strategy, and/or development. Please note that this document is subject to change and may be changed by SAP at any time without notice. SAP assumes no responsibility for errors or omissions in this document. SAP does not warrant the accuracy or completeness of the information, text, graphics, links, or other items contained within this material. This document is provided without a warranty of any kind, either express or implied, including but not limited to the implied warranties of merchantability, fitness for a particular purpose, or non-infringement.

SAP shall have no liability for damages of any kind including without limitation direct, special, indirect, or consequential damages that may result from the use of these materials. This limitation shall not apply in cases of intent or gross negligence.

The statutory liability for personal injury and defective products is not affected. SAP has no control over the information that you may access through the use of hot links contained in these materials and does not endorse your use of third-party Web pages nor provide any warranty whatsoever relating to third-party Web pages.

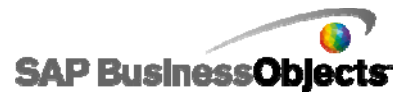